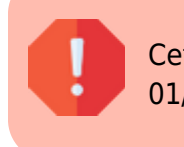

Cette page concerne Gestan 13, version obsolète depuis le 01/01/2018. Migrez vite vers Gestan 15 !

## **Mise à jour des tarifs à partir d'un fichier Excel**

## **Fonctionnalités**

Ce plugin TRLOADER permet de faire une mise à jour de tarif à partir d'un fichier Excel.

Il est également possible d'utiliser, pour une mise à jour de tarif, le programme de mise à jour via les fichiers texte, mais l'utilisation de ce plugin est plus simple : dans le premier cas, il faut vérifier que les colonnes HT et TTC sont cohérentes, alors qu'il suffit d'une seule colonne pour ce plugin, qui sait par ailleurs travailler directement sur des fichiers Excel.

## **Utilisation**

Le fichier Excel à traiter doit comprendre le code produit dans sa première colonne, et le nouveau prix dans la seconde. Les autres colonnes peuvent contenir n'importe quelles valeurs, et le fichier peut commencer par des lignes non-significatives (une ligne de titres de colonnes, par exemple).

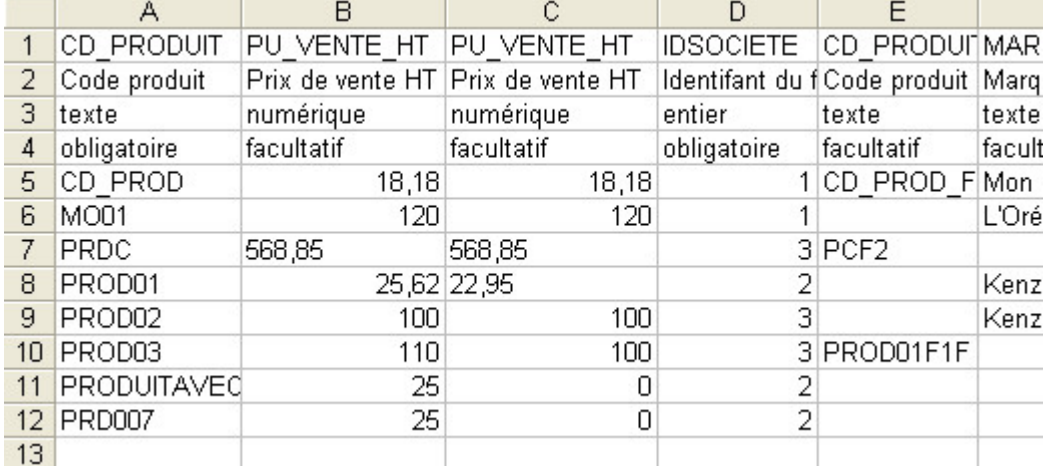

Dans l'exemple ci-dessus, le fichier Excel a été obtenu via le programme de traitement des fichiers texte (menu Admin > Fichiers texte > Importer des fichiers texte). Les 5 premières lignes ne seront pas à prendre en compte. Nous avons mis en seconde colonne les prix à modifier, tandis que la 3° colonne contient les prix originaux (elle n'est pas du tout obligatoire, pas plus que les autres colonnes).

Le clic droit sur le champ fichier permet de générer un fichier excel à partir des produits existants

L'écran de traitement permet de sélectionner le fichier Excel, et le type de prix à traiter (Achat ou

Vente, HT ou TTC). Il permet également de préciser s'il y a des lignes à ignorer (ici, nous allons ignorer les 5 premières lignes, non-significatives).

Le bouton "Charger" lit le fichier, et détecte les anomalies éventuelles (produits non trouvés dans le catalogue). Les prix modifiés (ancien prix différents du nouveau prix), sont signalés par la couleur orange de la colonne "St".

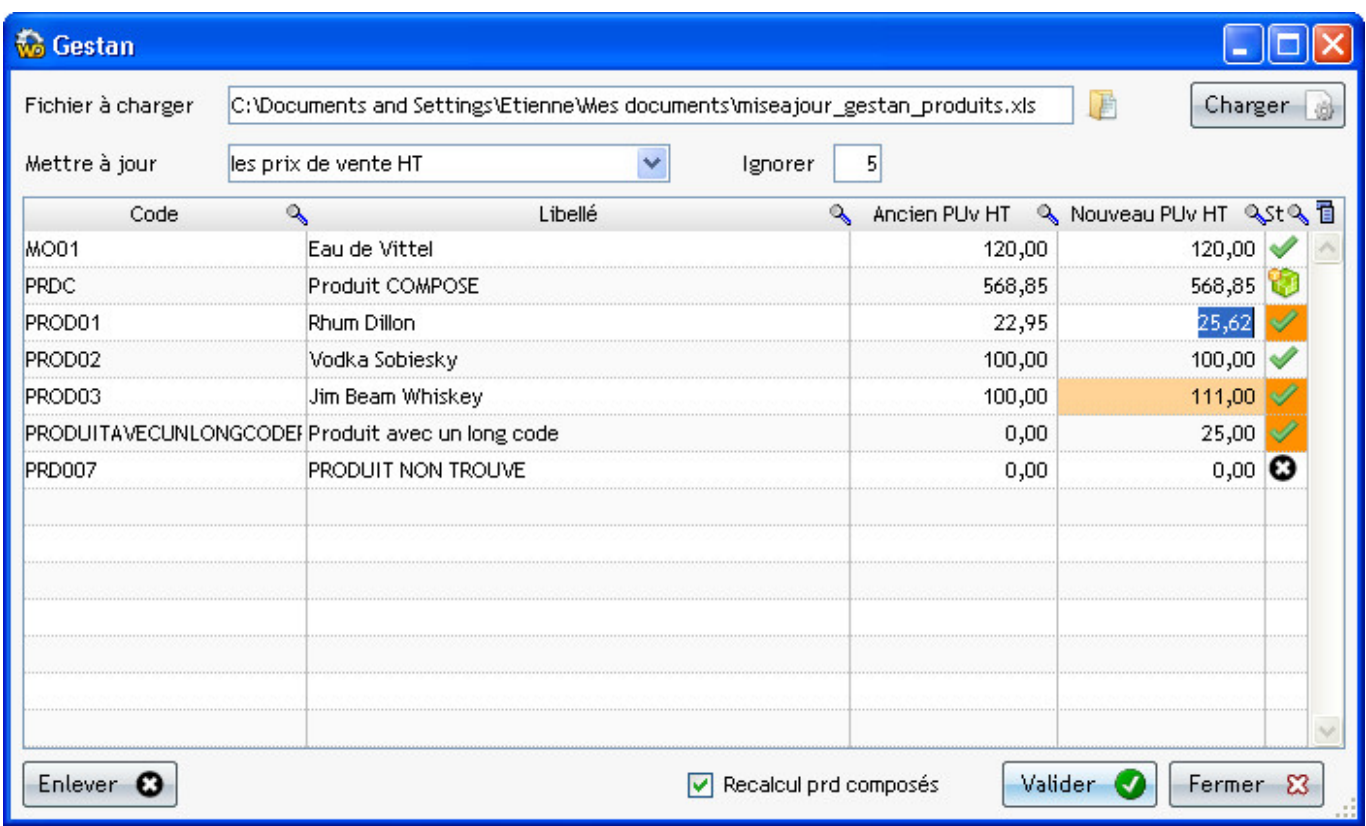

Vous pouvez supprimer des lignes, pour qu'elles ne soient pas prise en compte, ou modifier des prix en saisissant directement les valeurs dans la colonne "Nouveau prix" (dans ce cas, le nouveau prix modifié par vous est affiché en orange).

En cliquant sur Valider, le programme va alors mettre à jour les prix dans la base.

## **Cas des produits composés**

Le prix d'un produit composé est théoriquement la somme des prix des produits composants, mais pas forcément. Gestan permet de gérer les deux cas.

Vous pouvez :

- mettre à jour le prix des composés à partir du prix indiqué dans votre fichier Excel, sans tenir compte des prix des composants
- recalculer le prix des composés à partir des prix des composants. Dans ce cas, il faut cocher la case "Recalcul prd composés"

Despuis : <https://wiki.gestan.fr/>- **Le wiki de Gestan**

Lien permanent: **[https://wiki.gestan.fr/doku.php?id=wiki:addons:plg\\_trloader](https://wiki.gestan.fr/doku.php?id=wiki:addons:plg_trloader)**

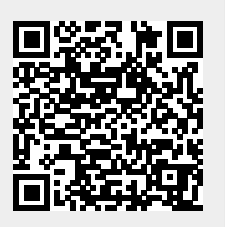

Derni?re mise ? jour : **2022/04/01 21:13**